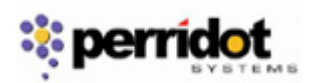

## **Attachment Document**

## **1 – Word Press Multi User Upgrade**

We migrated the existing ischool.ty site from WPMU 1.2.4 to the new version of WPMU 1.5.1 for improvement in some of the features as well as patches to some of the earlier security problems.

# **2 – Complete iSchool Product Suites**

With iSchool SMS merging, each of the iSchool suite of product will be created as a separate product site with the following url link :

- iSchool ASP Portal http://ischool.tv/asp-portal/
- iSchool Blogs http://ischool.tv/blogs/
- iSchool Directory http://ischool.tv/directory/
- iSchool eClass http://ischool.tv/eclass/
- iSchool Google Apps http://ischool.tv/googleapps/
- iSchool Mall http://ischool.tv/mall/
- iSchool Portal http://ischool.tv/portal/
- iSchool SMS http://ischool.tv/sms/
- iSchool WP Portal http://ischool.tv/wpportal/

# **Main Site - http://ischool.tv/**

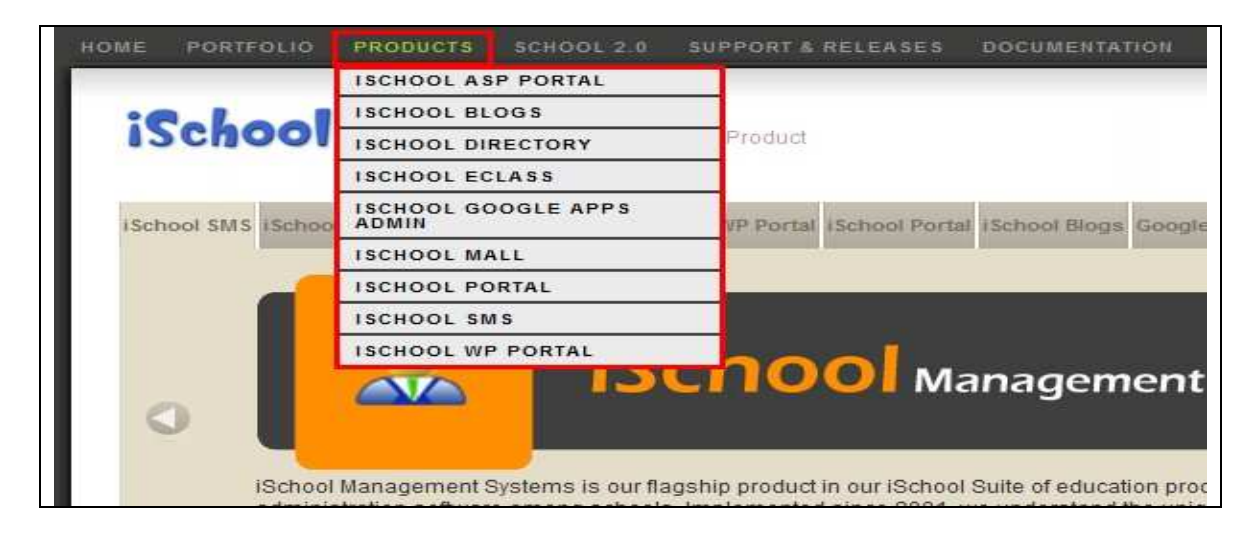

# **3 – Merging of iSchool SMS**

We relocated the existing SMS content from http://schoolnet.com.my to http://ischool.tv/sms for standardization and streamline all the iSchool suite of products; in our determination to provide overall support and delivery to our customers. The http://ischool.tv/ is the main site that will deliver the overall information to the whole iSchool suite of products and the respective product site further providing the individual product and support information.

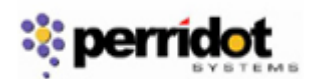

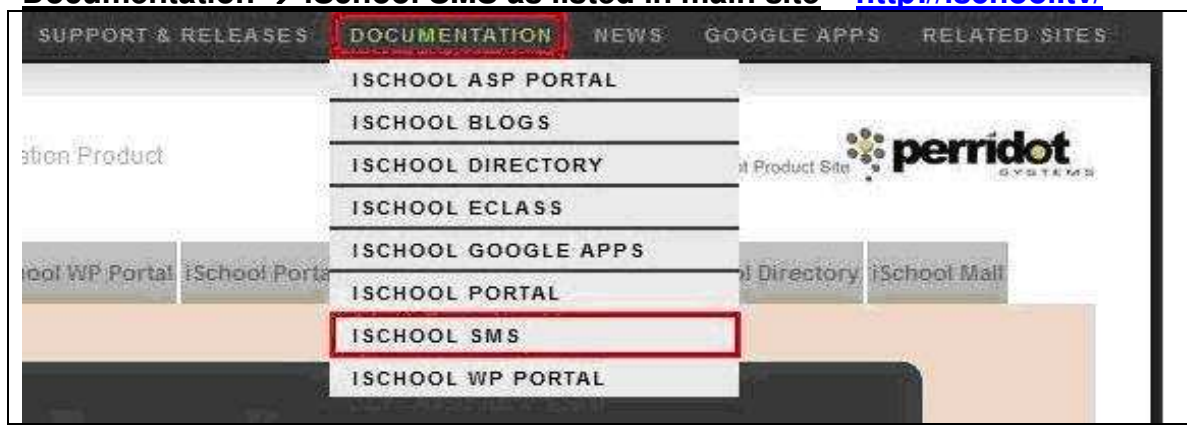

#### Documentation  $\rightarrow$  iSchool SMS as listed in main site – http://jschool.tv/

## iSchool SMS Product site - http://ischool.tv/sms

Monday, October 27, 2008 Home About Modules Documentation FAQs Releases Support Blog Home **Search** Submit iSchool Management Systems is our flagship product in our iSchool Suite of education products. It is the choice of school administration software among FAQs schools. Implemented since 2001, we understand the unique school information How to perform student change class<br>after input exam marks and produce management requirements of all types of schools and districts, public and private, primary to secondary. class ranking? -Internet Explorer closed immediately The iSchool Management Systems provide an easy-to-use integrated school when access iSchool SMS website management software system that streamlines administrative tasks and manages student information throughout the entire school. How to use student checklist for recording payment collected from students? -Overview **Releases** iSchool Management Systems offers your school an integrated, state-of-the-art SMS Release Version 3.3 Build 262 solution to your school's administrative needs. Powerful features, such as a 12th August 2008 centralized database and internet connectivity, are housed within a single server SMS Release Version 3.3 Build 261 - 7th **July 2008** and accessible through a friendly browser interface, making iSchool SMS the most complete and powerful yet user-friendly school management solutions available SMS Release Version 3.3 Build 260 locally. 29th May 2008 -

# iSchool SMS Documentation site – eq http://ischool.tv/sms/documentation/

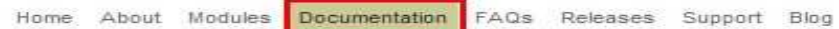

#### Documentation

Welcome to the online documentation section of this iSchool SMS Modules.

#### **Online Manual**

All our Online Manuals are only for customers who had purchased our SMS Modules and required an ID and password to access. Please enter your full email address and password for login.

The following are the available Online Manuals

- iSchool SMS Basic
- iSchool SMS Exam & e-Report Card Þ
- iSchool SMS Co-Curriculum Assessment Þ
- ь School SMS Library Management System
- iSchool SMS Student Discipline ь
- ь iSchool SMS e-Attendance

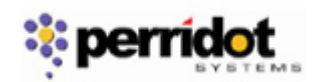

## **4 – Multi-Lingual Languages**

Only the Online-Manual in multi-lingual languages, users will select the "Language" version and browse through the whole section thereafter.

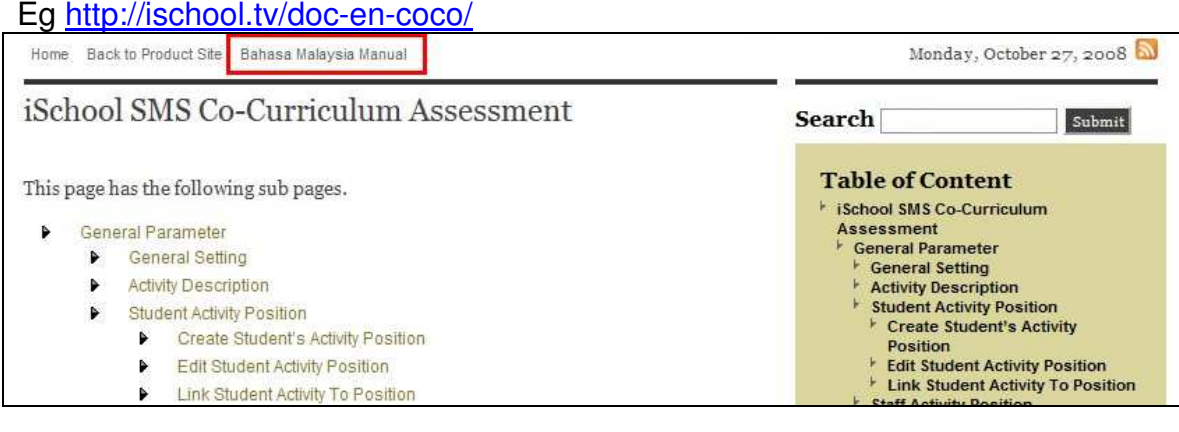

Eg http://ischool.tv/doc-ms-coco/

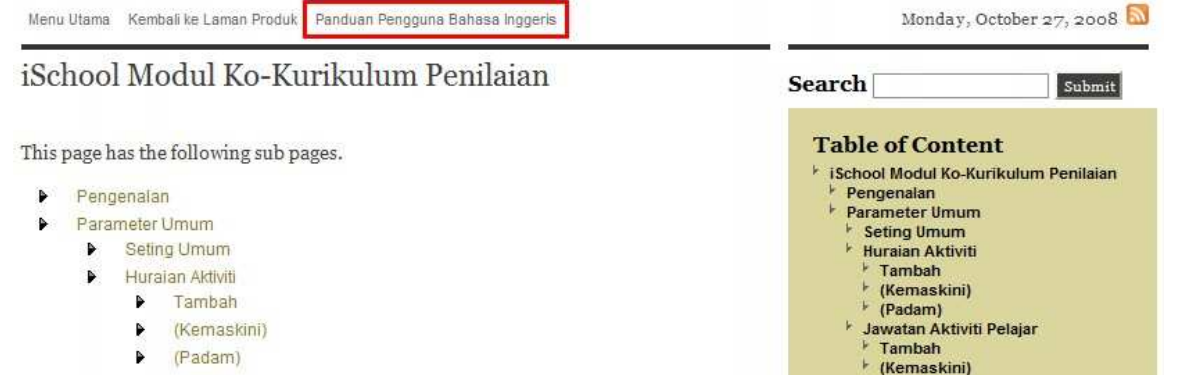

## **5 – User Access Control on Online Manual access**

You need to "Login" on the Documentation product page with valid user ID and password. Upon successful verification, users will be allowed to view Product Online Manual site that you are entitled to.

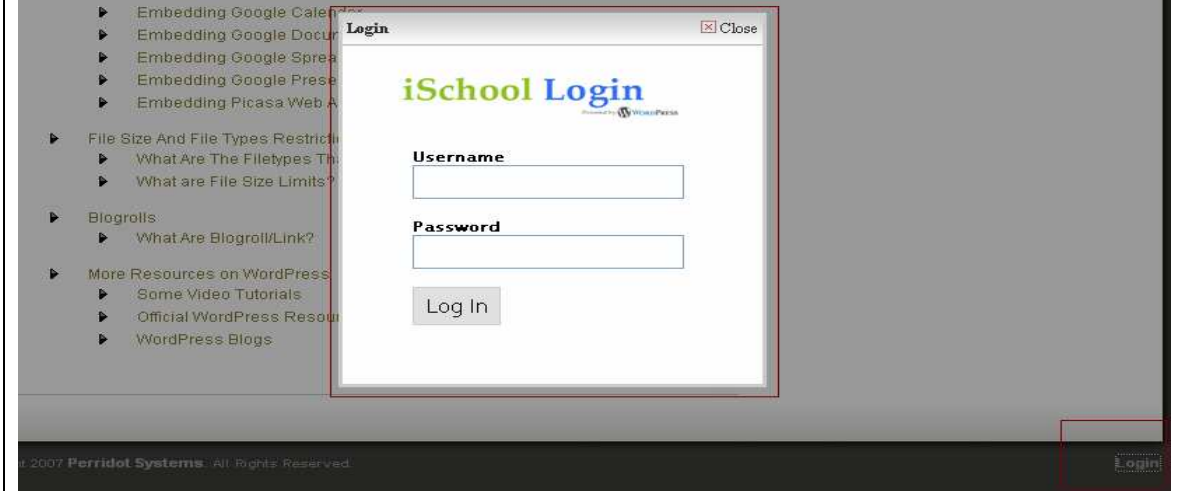

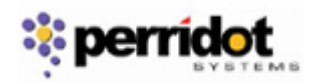

## **6 – Important Links**

The table below lists some of the most frequently used links:-

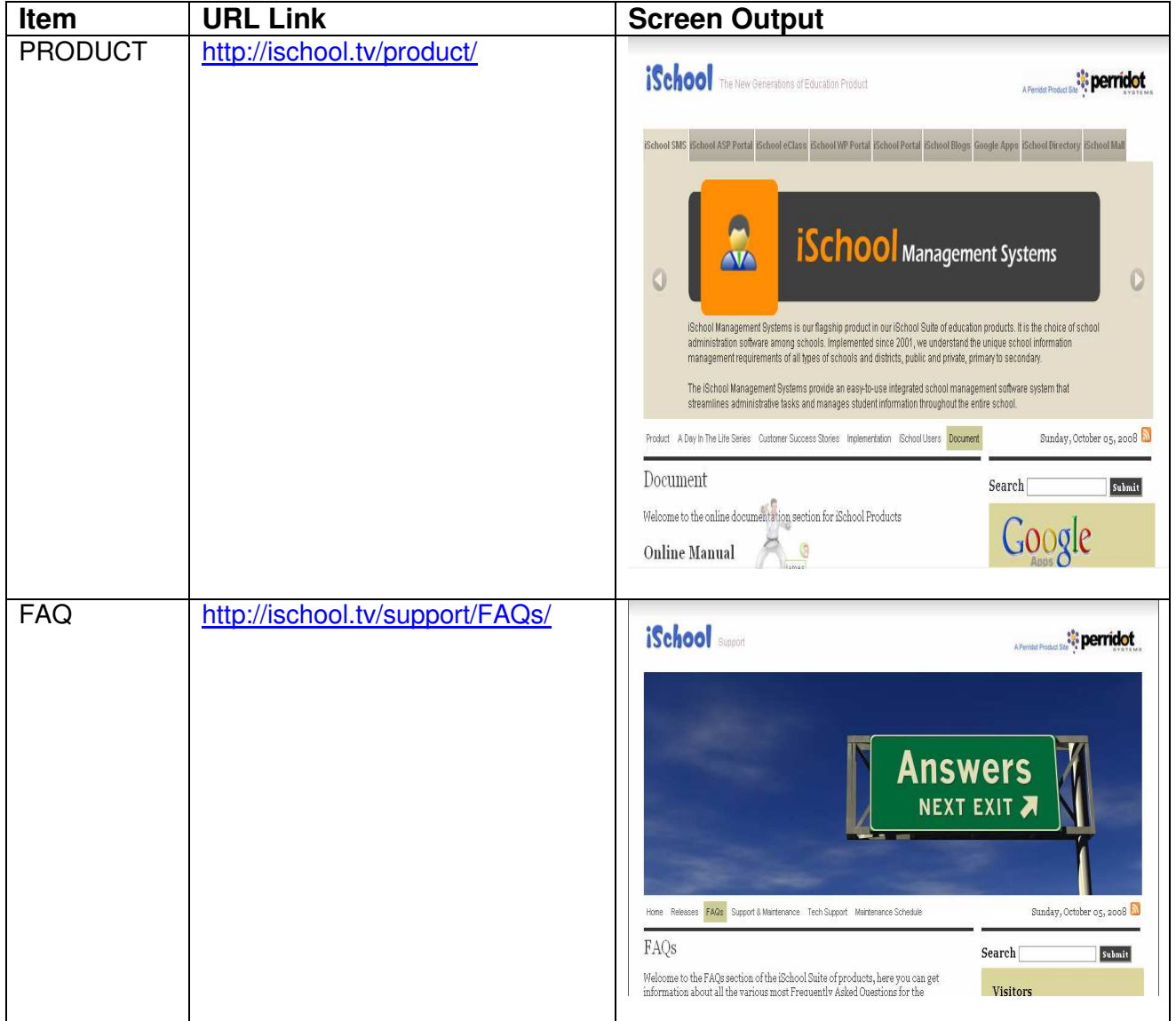

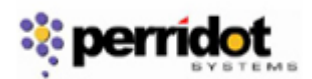

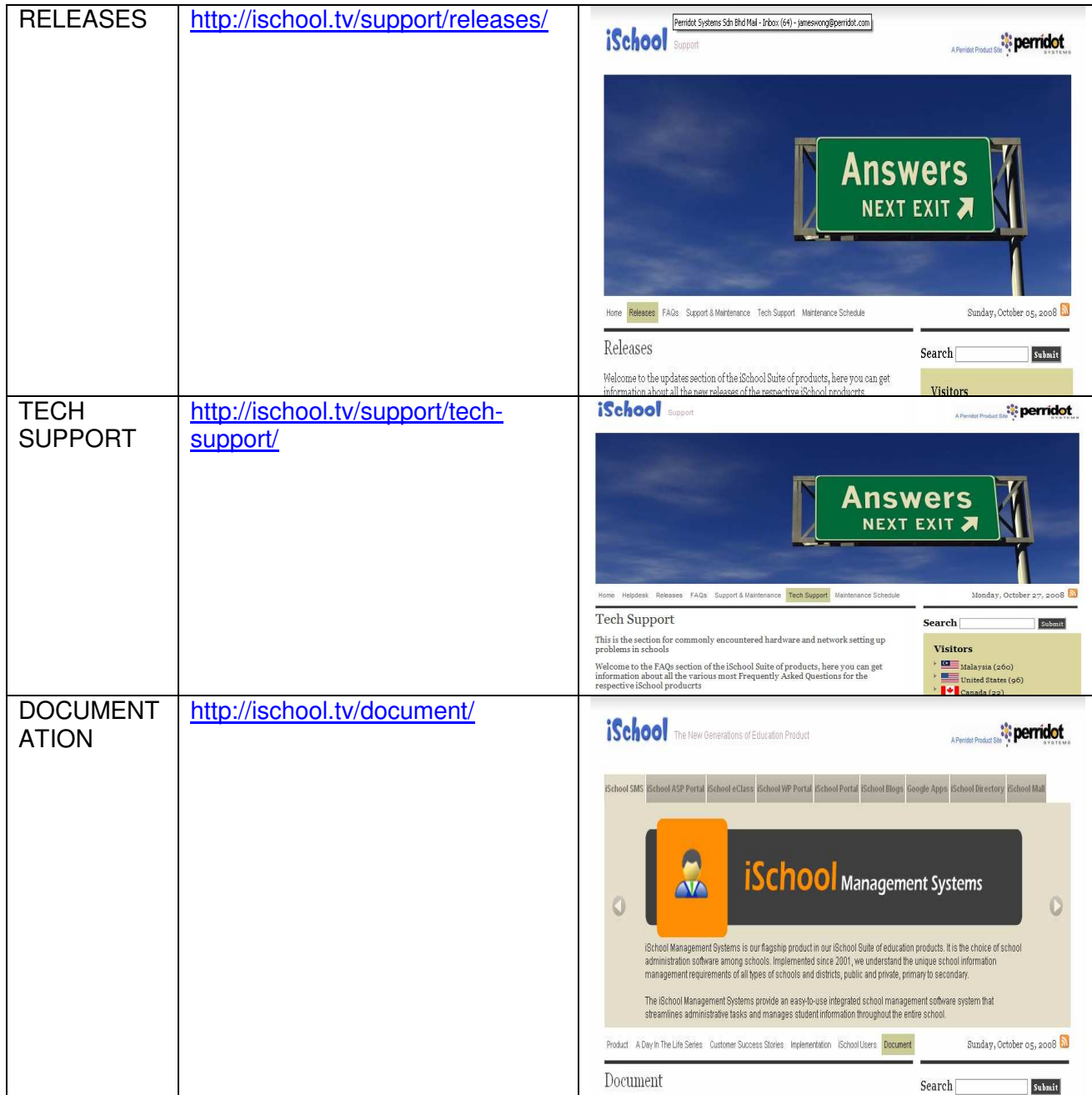